# **RTF Deployment using AWS CloudFormation April 2021**

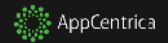

This presentation is for MuleSoft developers, architects and SMEs who would like to move to a RTF deployment strategy using AWS as their on-prem solution.

MuleSoft currently only supports terraform for RTF deployment but this guide will illustrate how to use AWS CloudFormation instead.

A set of scripts, tools, configurations, troubleshooting steps and a guide have been created to help with the RTF deployment.

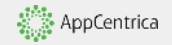

#### **Presentation Contents**

- Resource Information
- Performing the steps
- Troubleshooting

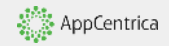

# **Resources Information**

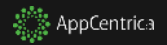

#### **Resources Information**

- rtf-deploy.cf contains all the resources
- s3 folder contains the configurations
- README.md contains important information and commands

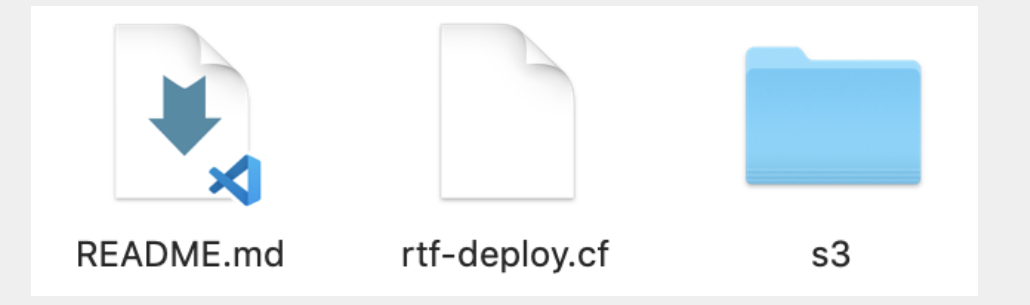

### **Resources Information**

- rtf-deploy.cf contains info about the 1 installer node, 2 controller nodes and 3 worker nodes. Installer node is also a controller node.
- Installer node can be identified by finding the tag called "rtf-3mcontroller"

```
"instancei0fda0e53484b27a31": {
 "Type": "AWS::EC2::Instance",
 "Properties": {
   "BlockDeviceMappings": [ ...
   1,
   "DisableApiTermination": "false",
   "InstanceInitiatedShutdownBehavior": "stop",
   "EbsOptimized": "true",
   "IamInstanceProfile": { "Ref": "ec2readonlytos3ref" },
   "ImageId": "ami-0aaba9ba5c26d33c7",
   "InstanceType": "m5.large",
   "KeyName": "elogstationaws",
   "Monitoring": "false",
   "Tags": ["Key": "Name",
       "Value": "rtf-3m-controller"
     у,
```
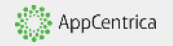

#### **Agents**

- Installer (also a controller)
- 2 more controllers
- 3 workers

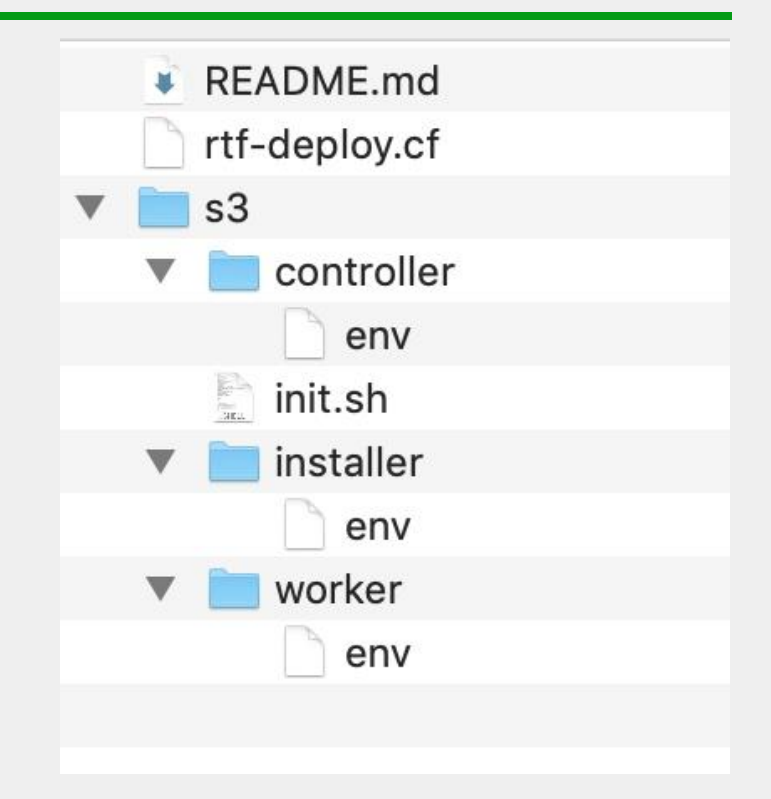

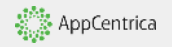

# **Performing the Steps**

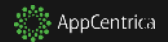

# **Step 1: Open s3 folder and add AppCentrica configs**

- RTF\_TOKEN is a random string of 16 characters, same for all 3 env configs
- RTF\_REGION choose accordingly
- RTF\_ACTIVATION\_DATA comes from Anypoint Platform when you activate RTF
- License is obtained from MuleSoft Support Centre, encode by using Base64 (https://docs.mulesoft.com/runtimefabric/1.2/install-aws#base64-encode-your[mule-license-key\) to get RTF\\_MULE\\_LICENSE](https://docs.mulesoft.com/runtime-fabric/1.2/install-aws#base64-encode-your-mule-license-key)
- Check all 3 env configs worker, installer and controller
- For worker and controller env file make sure you use the correct private IP of installer node

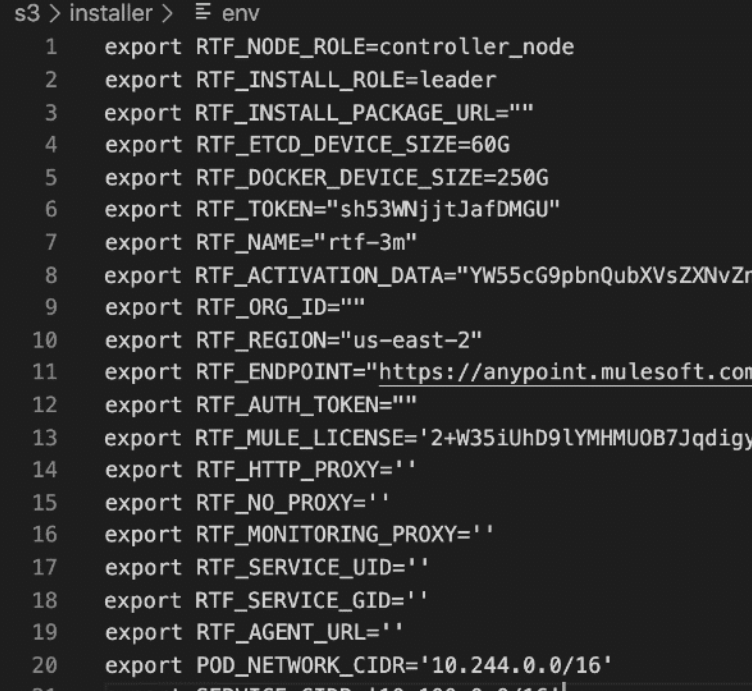

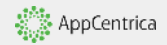

# **Step 2: Upload contents of S3 folder in AWS S3**

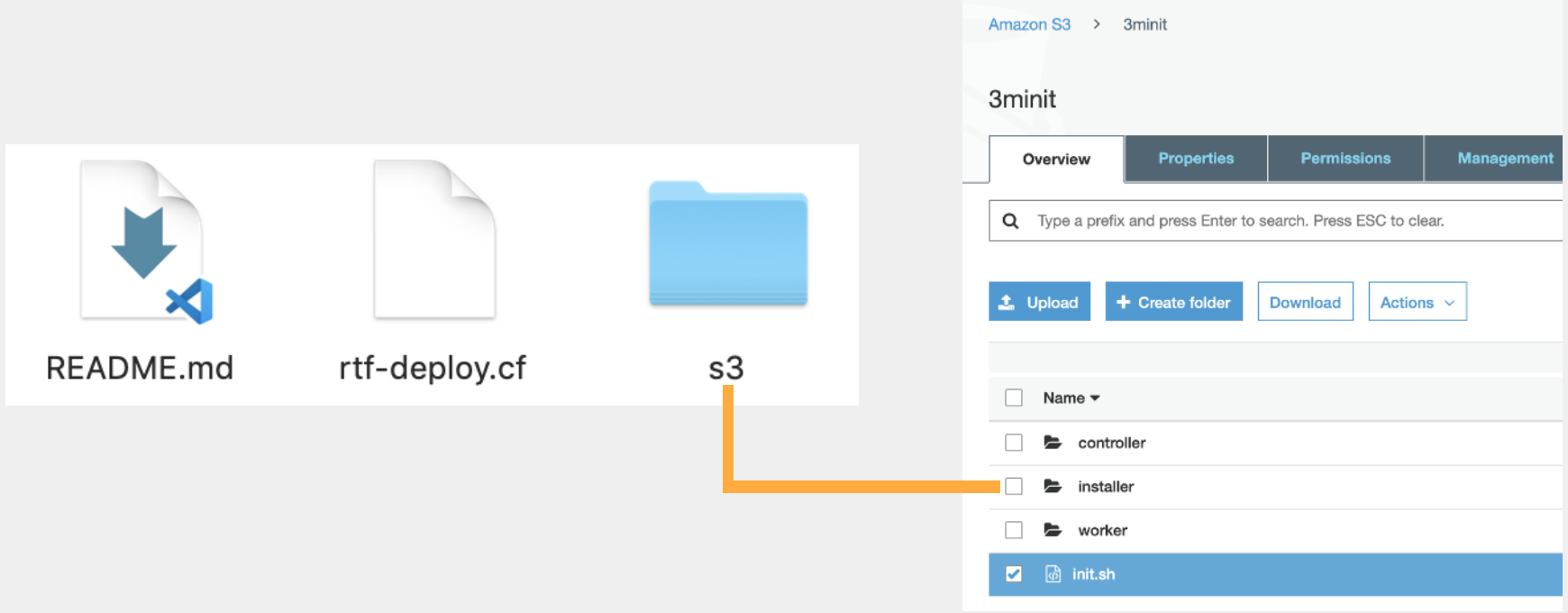

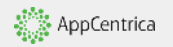

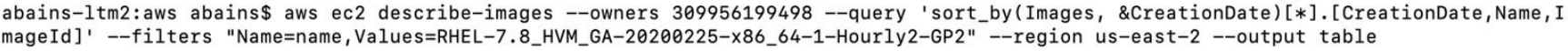

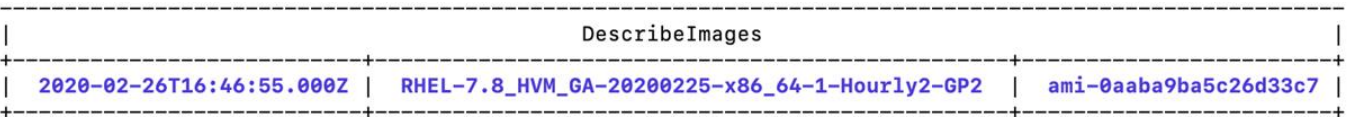

\$ aws ec2 describe-images --owners 309956199498 --query 'sort\_by(Images, &CreationDate)[\*].[CreationDate,Name,ImageId]' --filters "Name=name,Values=RHEL-7.8\_HVM\_GA-20200225 x86\_64-1-Hourly2-GP2" --region us-east-2 --output table

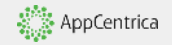

#### **Step 4: Select availability zones for Agents**

```
"subnet0ef1dbde7b21db9ae": {
 "Type": "AWS::EC2::Subnet",
 "Properties": \overline{\left\{ \right\} }"CidrBlock": "172.31.2.0/24",
    "AvailabilityZone": "us-east-2c",
    "VpcId": {
      "Ref": "vpcmain"
    \vert \cdot \vert"Tags": ["Key": "Name",
        "Value": "rtf-3m-subnet"
      },
        "Key": "ROLE",
        "Value": "RuntimeFabric-terraform"
```

```
> subnet0ef1dbde7k
    "Kev": "Name",
   "Value": "rtf-3m-controller-1"
  },
   "Key": "ROLE",
   "Value": "RuntimeFabric-terraform"
"Volumes": [
   "Device": "/dev/xvdb",
   "VolumeId": {
     "Ref": "volumevol0ef66e88d6e77b8e9"
  э,
   "Device": "/dev/xvdc",
   "VolumeId": {
      "Ref": "volumevol0bd79cf47ae90f2cf"
"NetworkInterfaces": [
   "DeleteOnTermination": "true",
   "DeviceIndex": 0,
    "SubnetId": {
     "Ref": "subnet0ef1dbde7b21db9ae"
```
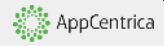

### **Step 5a: Create Role in AWS IAM (To read from S3)**

Roles > ec2readonlytos3 Summary **Role ARN** arn:aws:iam::525806787271:role/ec2readonlytos3 47 Allows EC2 instances to call AWS services on your behalf. | Edit Role description **Instance Profile ARNs** arn:aws:iam::525806787271:instance-profile/ec2readonlytos3 4 Path  $\sqrt{2}$ **Creation time** 2020-09-28 11:25 EDT Not accessed in the tracking period **Last activity Maximum session duration** 1 hour Edit Permissions **Trust relationships Access Advisor Revoke sessions** Tags • Permissions policies (1 policy applied) **Attach policies** Policy name  $\blacktriangledown$ Policy type  $\blacktriangledown$ AmazonS3ReadOnlyAccess AWS managed policy

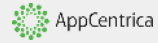

```
"Type": "AWS::EC2::Instance",
"Properties": {
  "DisableApiTermination": "false",
  "InstanceInitiatedShutdownBehavior": "stop",
  "EbsOptimized": "true",
  "IamInstanceProfile": "arn:aws:iam::525806787271:instance-profile/ec2readonlytos3",
  "ImageId": "ami-0aaba9ba5c26d33c7",
  "InstanceType": "m5.large",
```
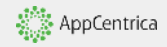

```
"UserData": { "Fn::Base64" : { "Fn::Join" : ["", [
 "#!/bin/bash ", "\n",
 "mkdir -p /opt/anypoint/runtimefabric ", "\n",
 "cd /opt/anypoint/runtimefabric ", "\n",
 "yum install zip unzip -y'', "\n",
 "curl 'https://awscli.amazonaws.com/awscli-exe-linux-x86_64.zip' -o 'awscliv2.zip'", "\n",
 "unzip awscliv2.zip", "\n",
 "./aws/install", "\n",
 "/usr/local/bin/aws s3 cp s3://3minit/installer/env env", "\n",
 "cat env >> /etc/environment ", "\n",
 "source /etc/environment ", "\n",
 "/usr/local/bin/aws s3 cp s3://3minit/init.sh init.sh", "\n",
 "chmod +x init.sh ", "\n",
 "/opt/anypoint/runtimefabric/init.sh >> outputofinit.log ", "\n"
```
### **Step 6: Change Security Group Owner ID**

• Change this to the owner of the Amazon Account or the user/service account used for creation of CloudFormation Script

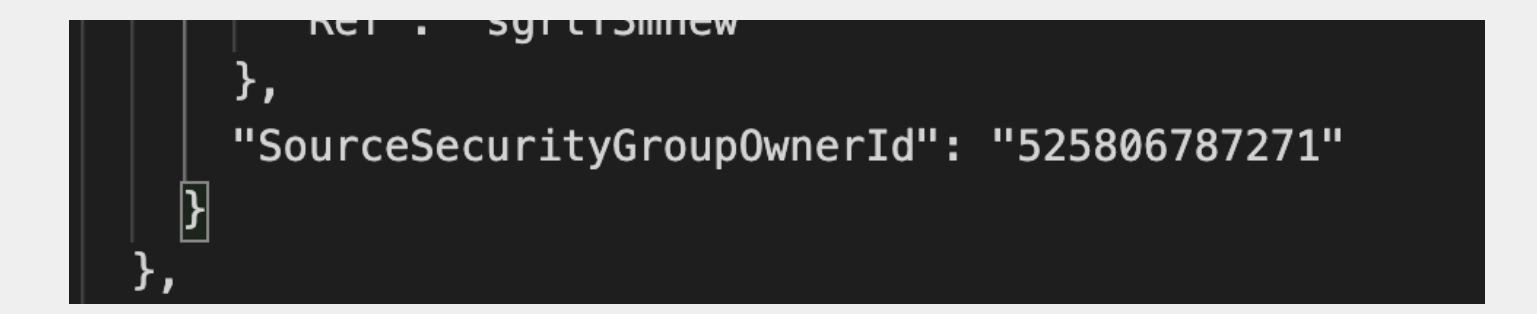

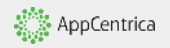

```
"ImageId": "ami-0aaba9ba5c26d33c7",
"InstanceType": "m5.large",
"KeyName": "elogstationaws",
"Monitoring": "false",
```
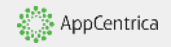

```
"UserData": {        "Fn::Base64" : {            "Fn::Join" : ["",             [
 "#!/bin/bash ", "\n",
 "mkdir -p /opt/anypoint/runtimefabric ", "\n",
 "cd /opt/anypoint/runtimefabric ", "\n",
 "curl -0 https://3minit.s3.us-east-2.amazonaws.com/controller/env ", "\n",
 "cat env.sh >> /etc/environment ", "\n",
 "source /etc/environment ", "\n",
 "curl -0 https://3minit.s3.us-east-2.amazonaws.com/init.sh ", "\n",
 "chmod +x init.sh ", "\n",
 "/opt/anypoint/runtimefabric/init.sh >> outputofinit.loq ", "\n"
```

```
"instancei0646f55cdd6a48d85": {
 "Type": "AWS::EC2::Instance",
 "Properties": {
   "BlockDeviceMappings" : [
       "DeviceName" : "/dev/sda1",
           "Ebs" : \{"VolumeType": "gp2",
             "VolumeSize": "90"
   Ι,
   "DisableApiTermination": "false",
   "InstanceInitiatedShutdownBehavior": "stop",
   "EbsOptimized": "true",
   "ImageId": "ami-0aaba9ba5c26d33c7",
```
# **Step 9: Use AWS CloudFormation**

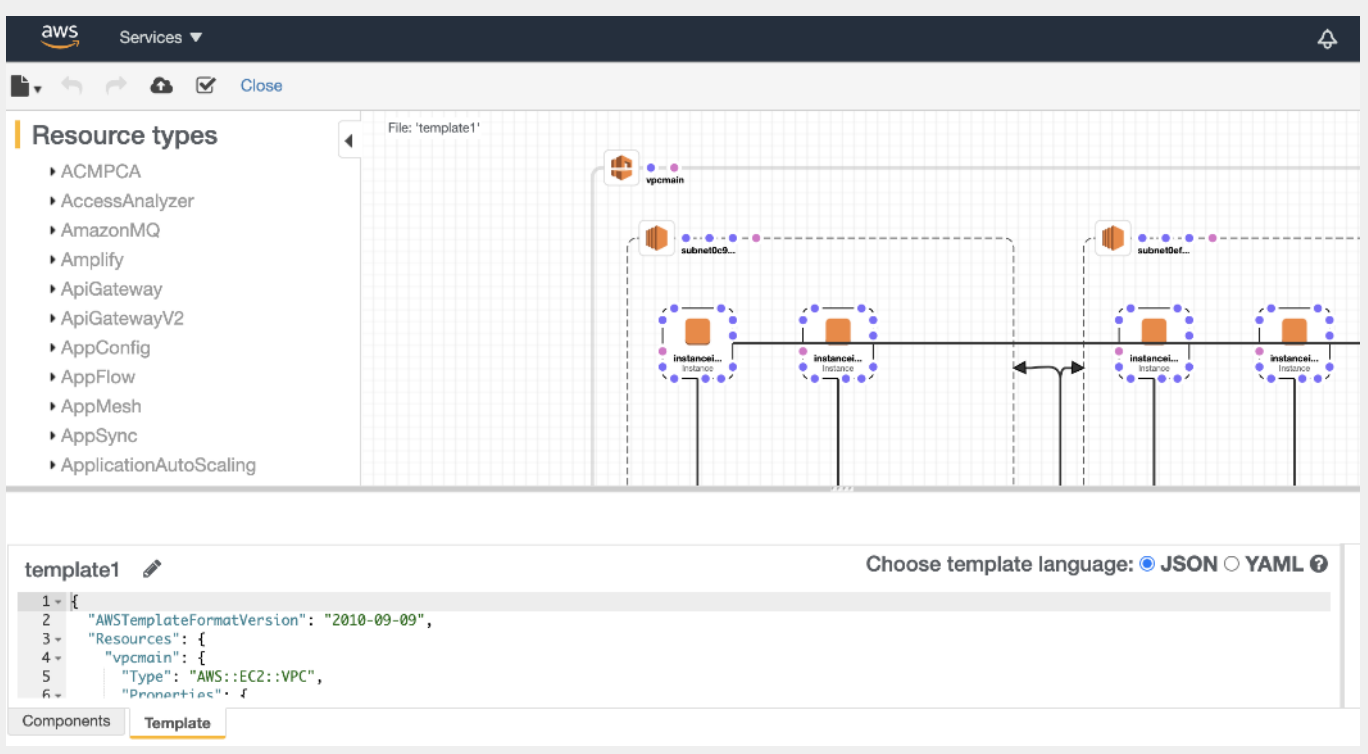

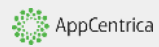

# **Final Product**

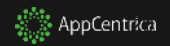

## **Final Product**

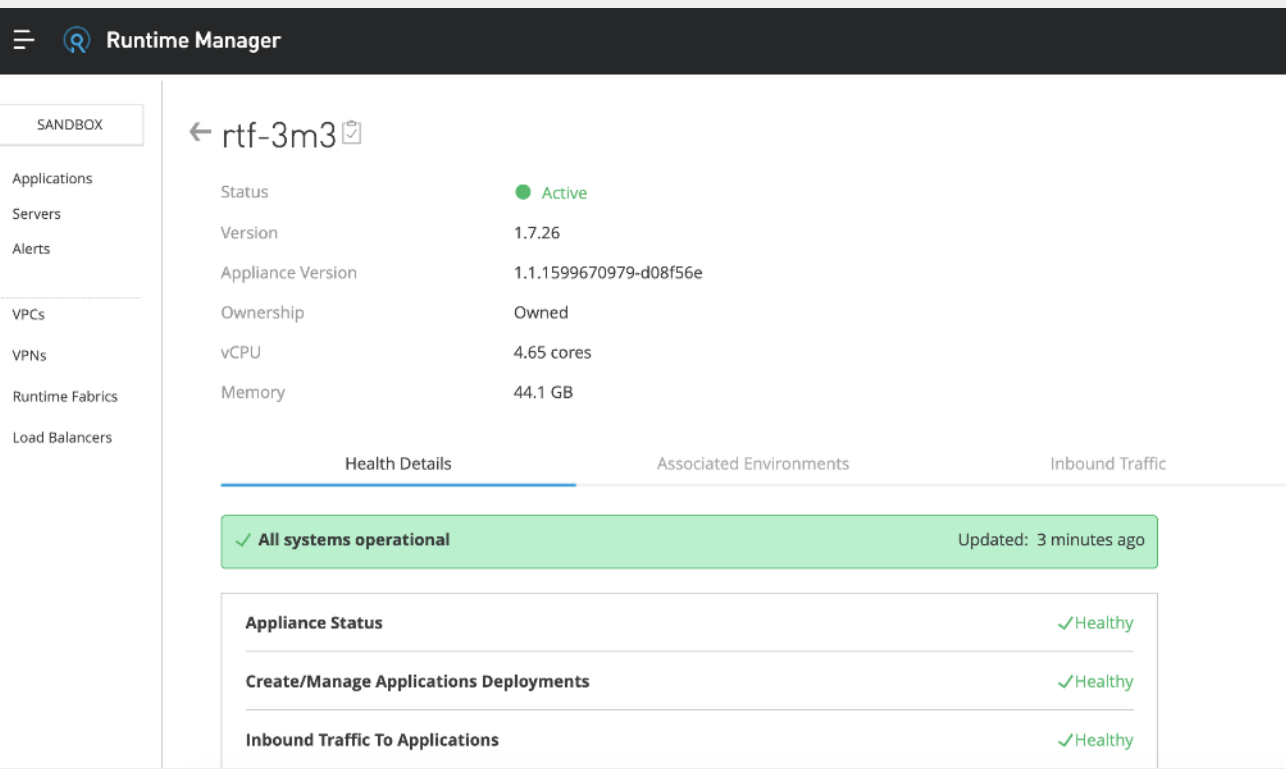

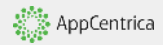

# **Troubleshooting**

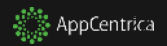

### **Troubleshooting**

- Check AWS CloudFormation for issues
- Open the ec2 servers(agents) and navigate to /opt/anypoint/runtimefabric and view contents of outputofinit.log

```
[[ec2-user@ip-172-31-0-154 runtimefabric]$ cd /opt/anypoint/runtimefabric/
[[ec2-user@ip-172-31-0-154 runtimefabric]$ ls
~ env init.sh installer installer.tar.gz outputofinit.log rtfctl
[[ec2-user@ip-172-31-0-154 runtimefabric]$ tail -10 outputofinit.log
Done.
```
17 / 17: Wait for connectivity

time="2020-09-23T22:23:25Z" level=info msg="Waiting up to 10m0s for readiness\n" Runtime Fabric is ready. Done.

```
Runtime Fabric installation complete.
[ec2-user@ip-172-31-0-154 runtimefabric]$
```
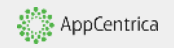